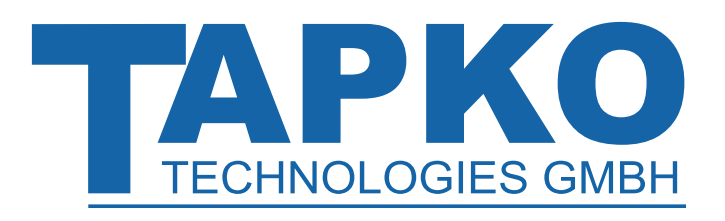

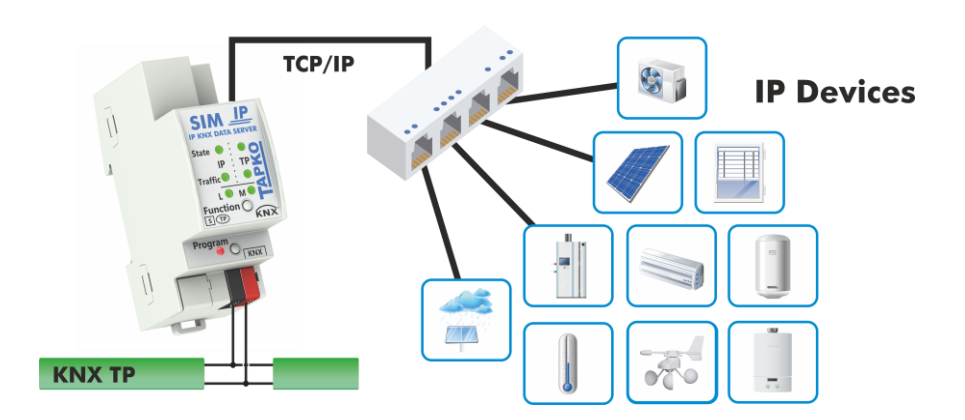

# **SIMip**

Generic ETS Database with 600 Objects for a Quick Start towards Developing with SIMip

### **Application Support Document**

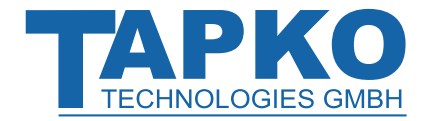

This document is property of the company named at the last page. Without written approval, it may not be reproduced or commercialised, distributed or presented to other individuals for commercial purpose. Details and information contained within may be subject to change without notice. For the accuracy of the document no warranty is given. All rights reserved.

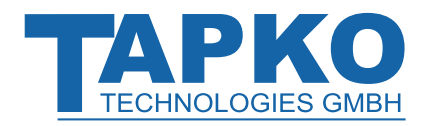

## **Content**

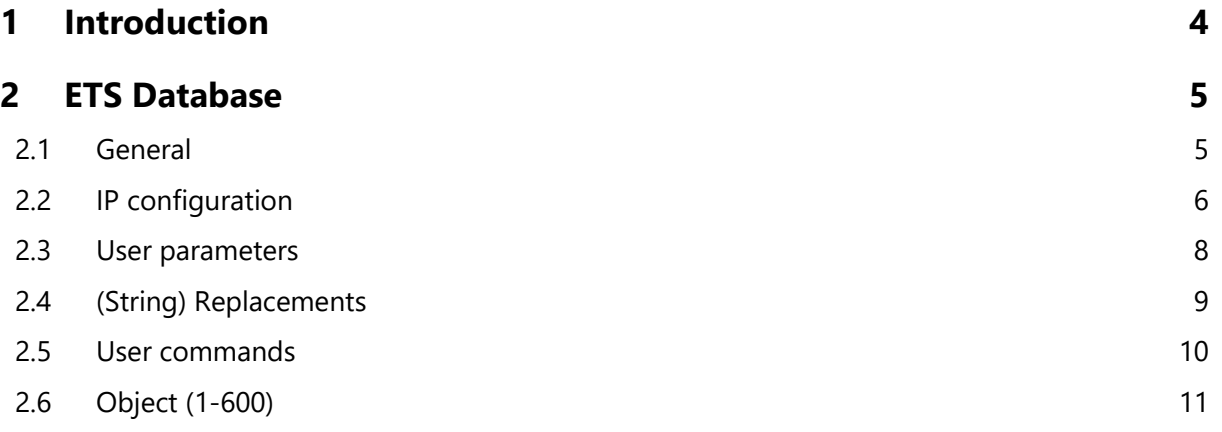

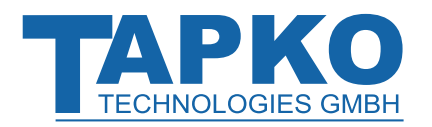

### <span id="page-3-0"></span>**1 Introduction**

SIMip is a data server device that is intended for product development. It is suitable to connect a certain kind of non-KNX IP product to the KNX system, but is also suitable to serve as a data protocol converter for several different IP products. For this purpose, usually a customer individual database entry for ETS has to be created by TAPKO´s development department, or by the customer himself.

For creating ETS databases, please contact the manufacturer to get detailed information about device-internal data.

For not having to create an individually customized ETS database before using SIMip – this can sometimes be a very time-consuming step – TAPKO provides a generic database for customization (TAPKO\_ETS5\_SIMip\_R1-0.knxprod). It supports 600 objects. So, customers have a quick and uncomplicated start to development and testing. This Application Support Document gives all necessary details about the ETS database parameters that can be customized to a customer´s individual requirements.

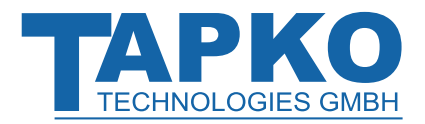

### <span id="page-4-0"></span>**2 ETS Database**

All screen shots are related to the SIMip database file in ETS5.

### <span id="page-4-1"></span>**2.1 General**

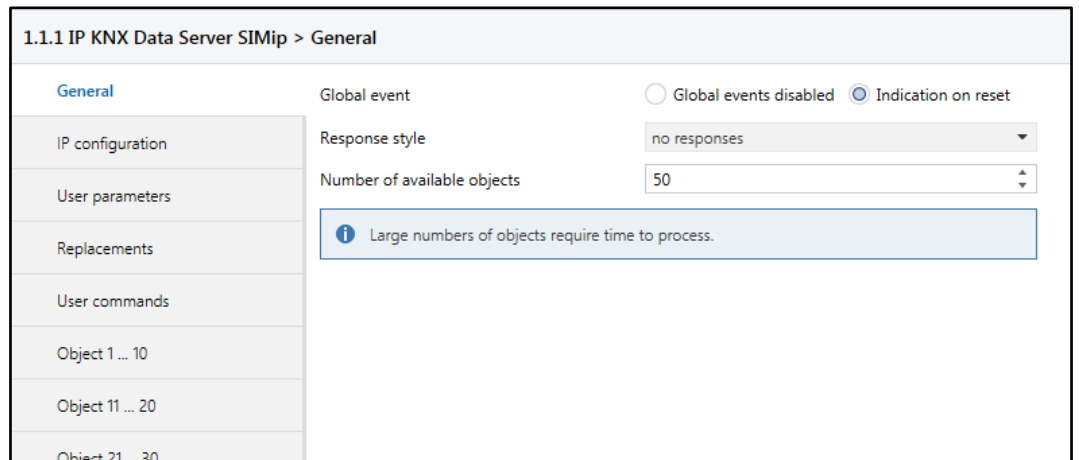

#### Figure 1: General Tab Parameters

#### Table 1: General Tab Parameter Settings

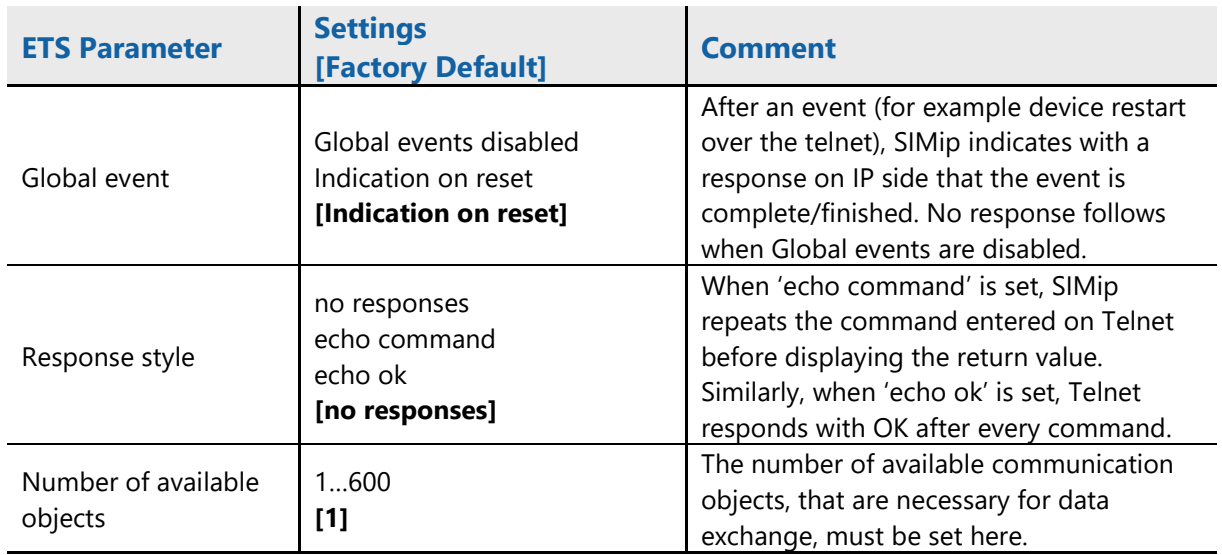

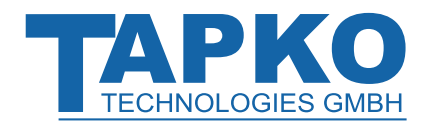

### <span id="page-5-0"></span>**2.2 IP configuration**

Here, the IP connection settings to reach the data server device via IP can be configured.

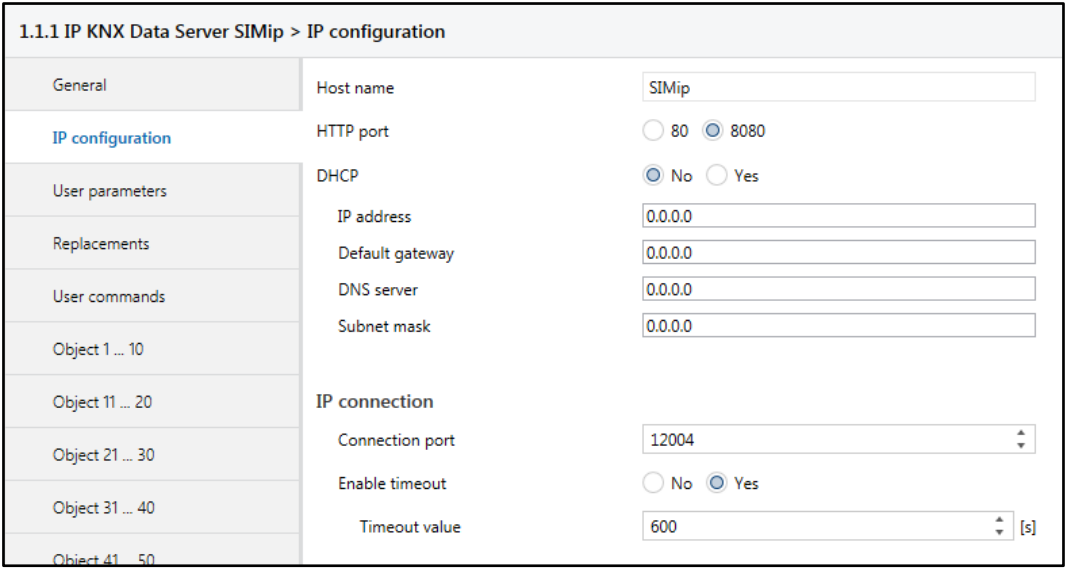

Figure 2: General Tab Parameters

|  | Table 2: IP configuration Tab Parameter Settings |  |
|--|--------------------------------------------------|--|
|  |                                                  |  |

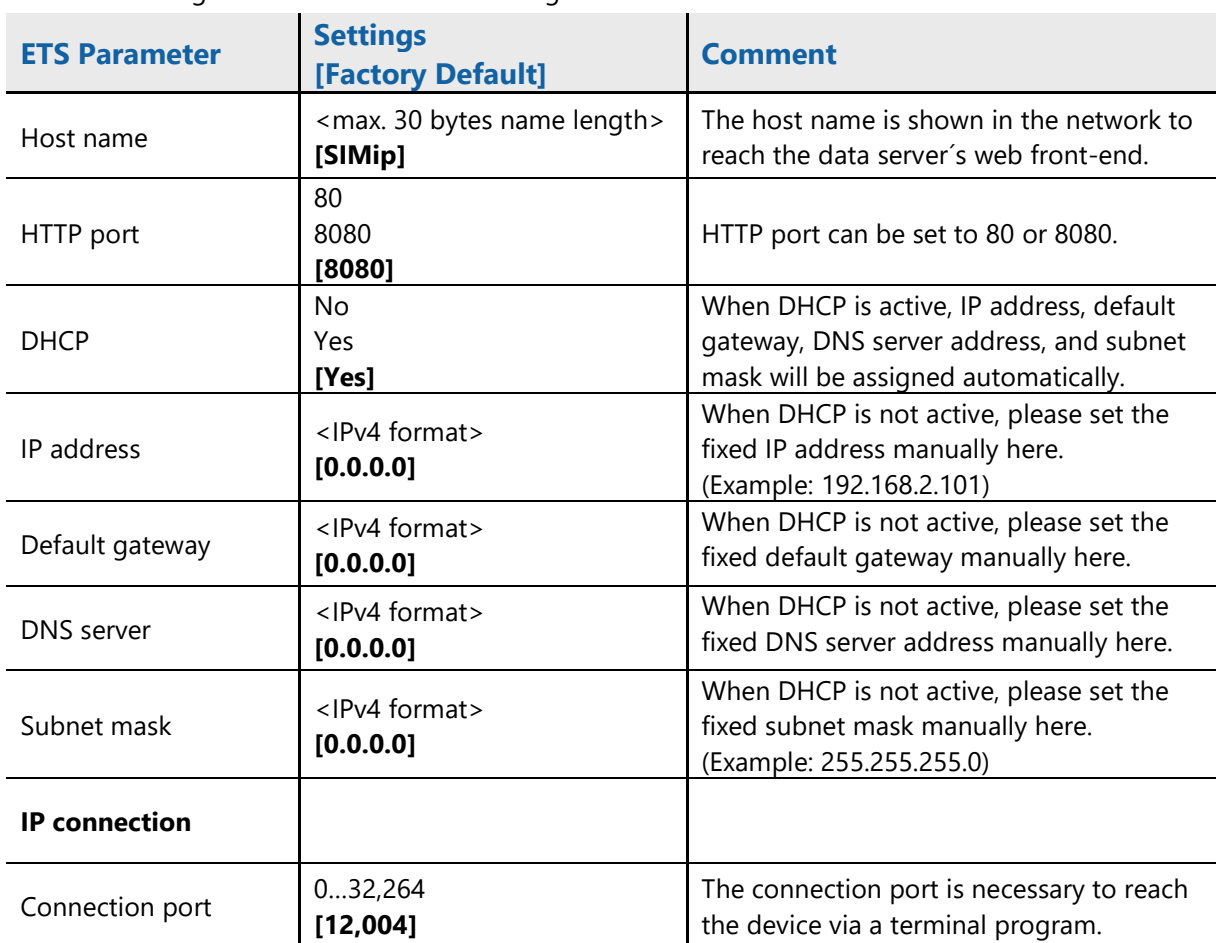

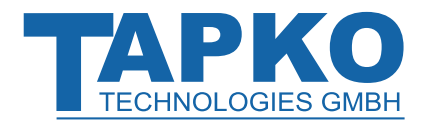

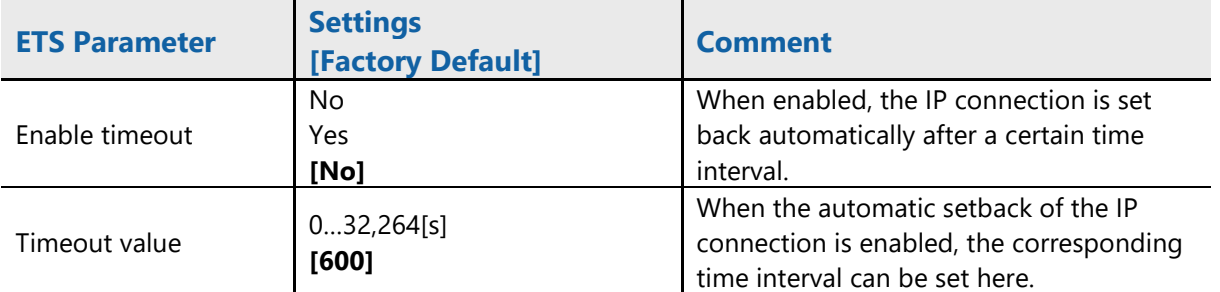

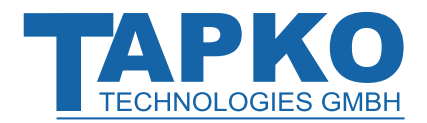

### <span id="page-7-0"></span>**2.3 User parameters**

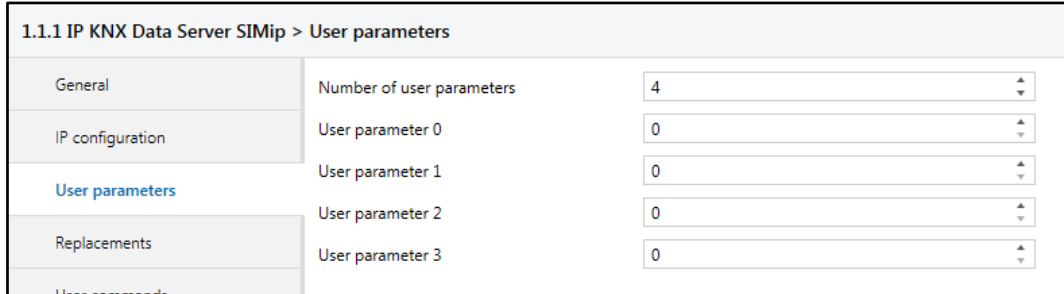

#### Figure 3: General Tab Parameters

#### Table 3: User parameters Tab Parameter Settings

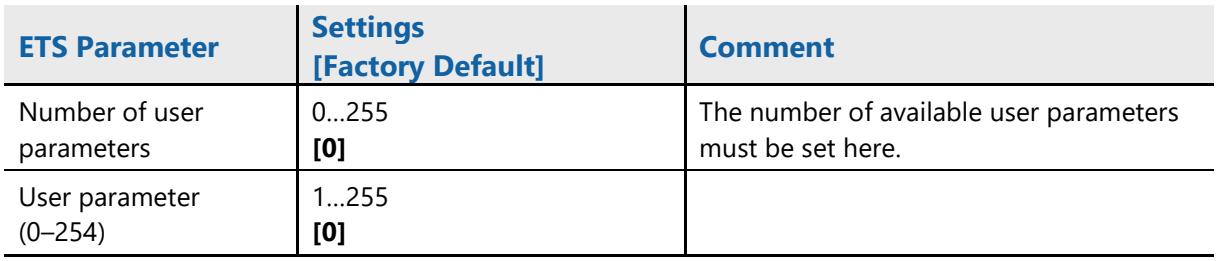

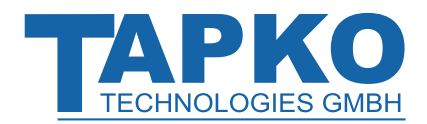

### <span id="page-8-0"></span>**2.4 (String) Replacements**

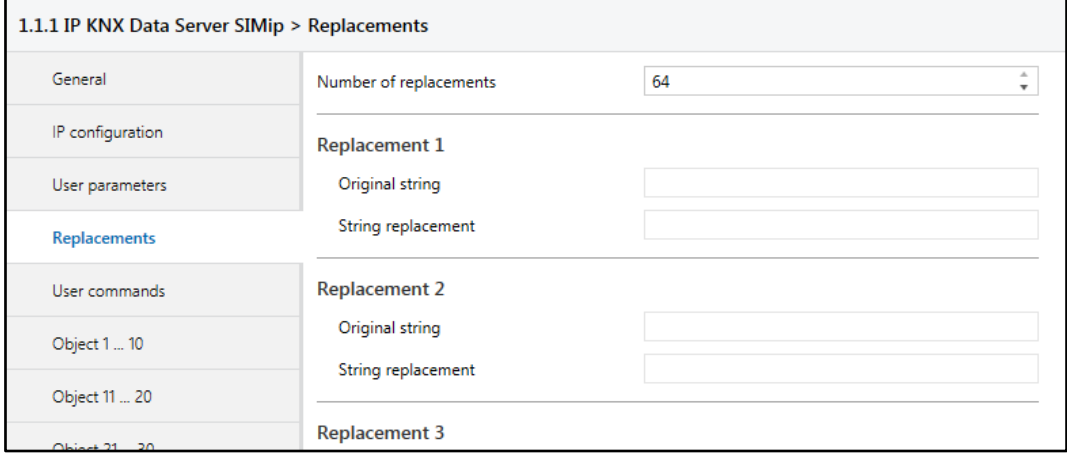

Figure 4: General Tab Parameters

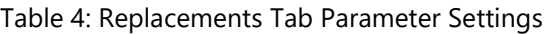

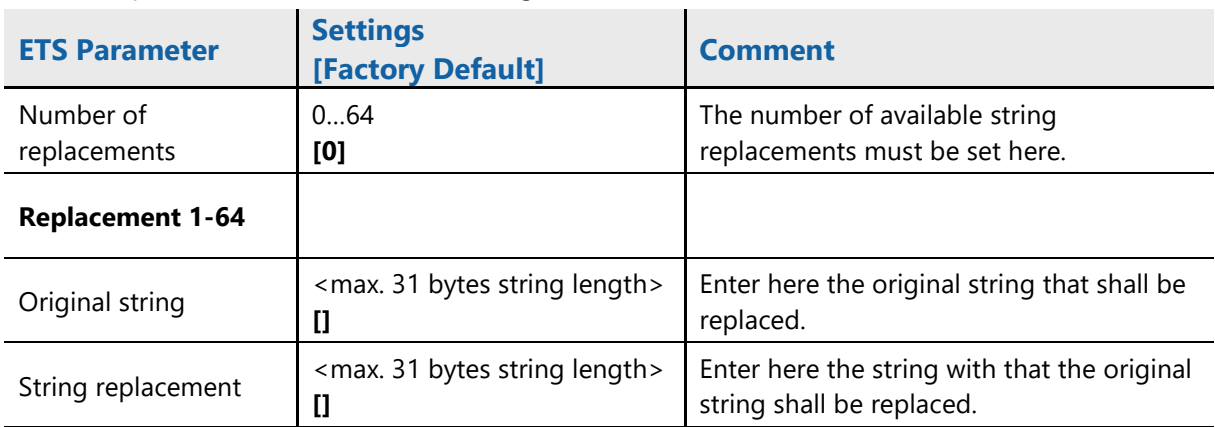

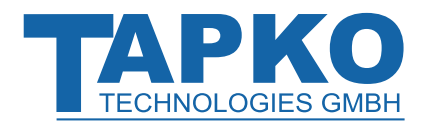

### <span id="page-9-0"></span>**2.5 User commands**

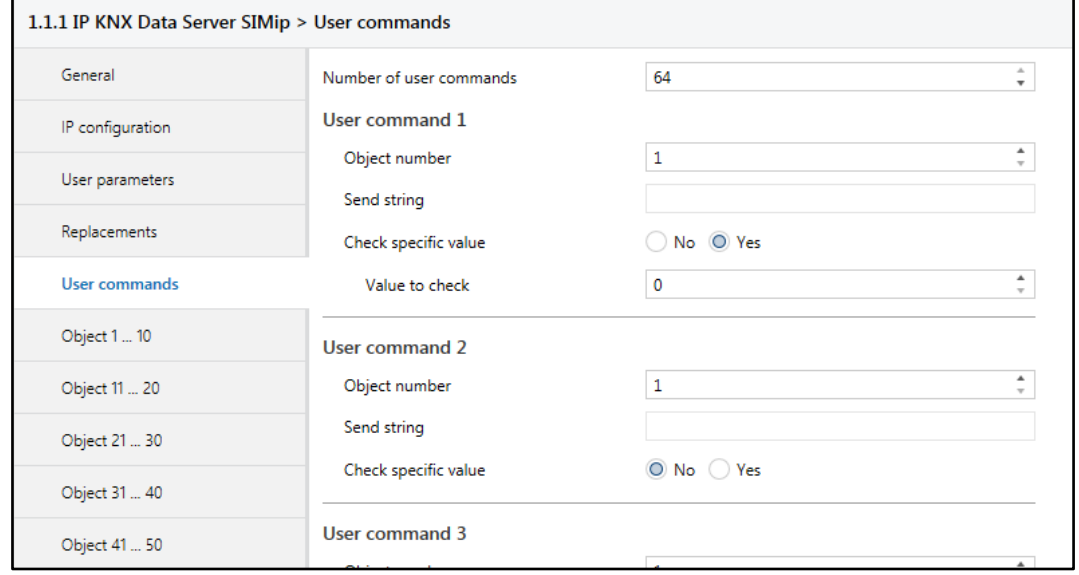

### Figure 5: General Tab Parameters

#### Table 5: User commands Tab Parameter Settings

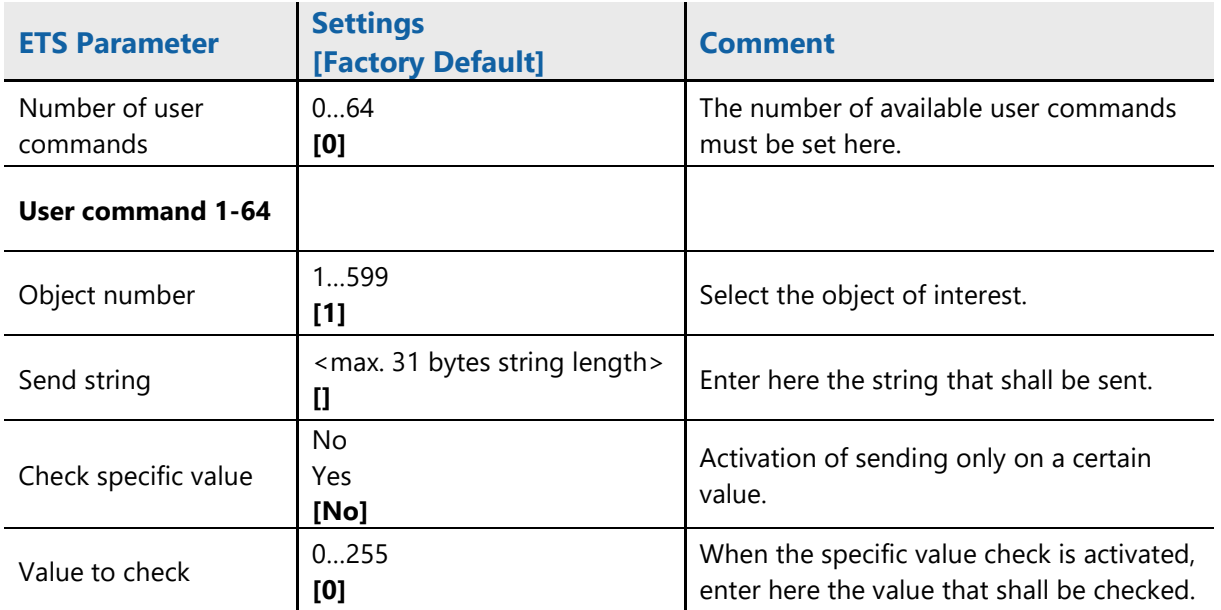

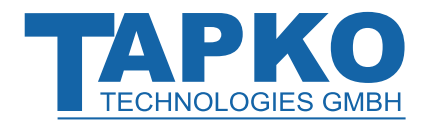

### <span id="page-10-0"></span>**2.6 Object (1-600)**

The total number of available objects can be set in the General tab. A single object tab contains maximum ten objects. The contained objects are indicated by object numbers.

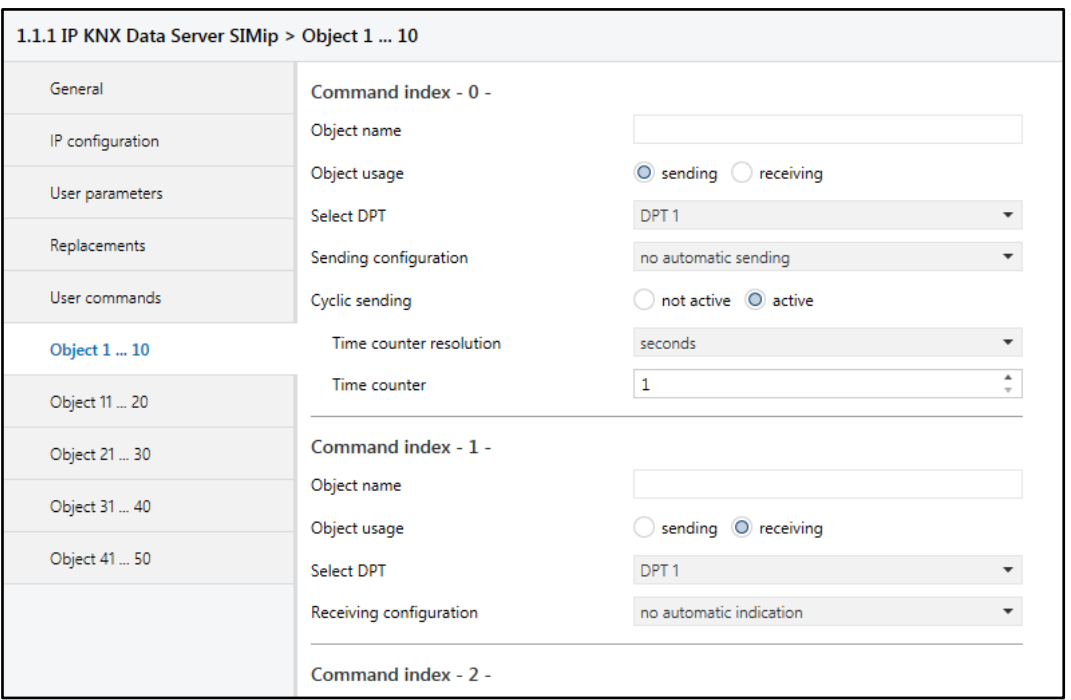

Figure 6: General Tab Parameters

#### Table 6: Object Tab Parameter Settings

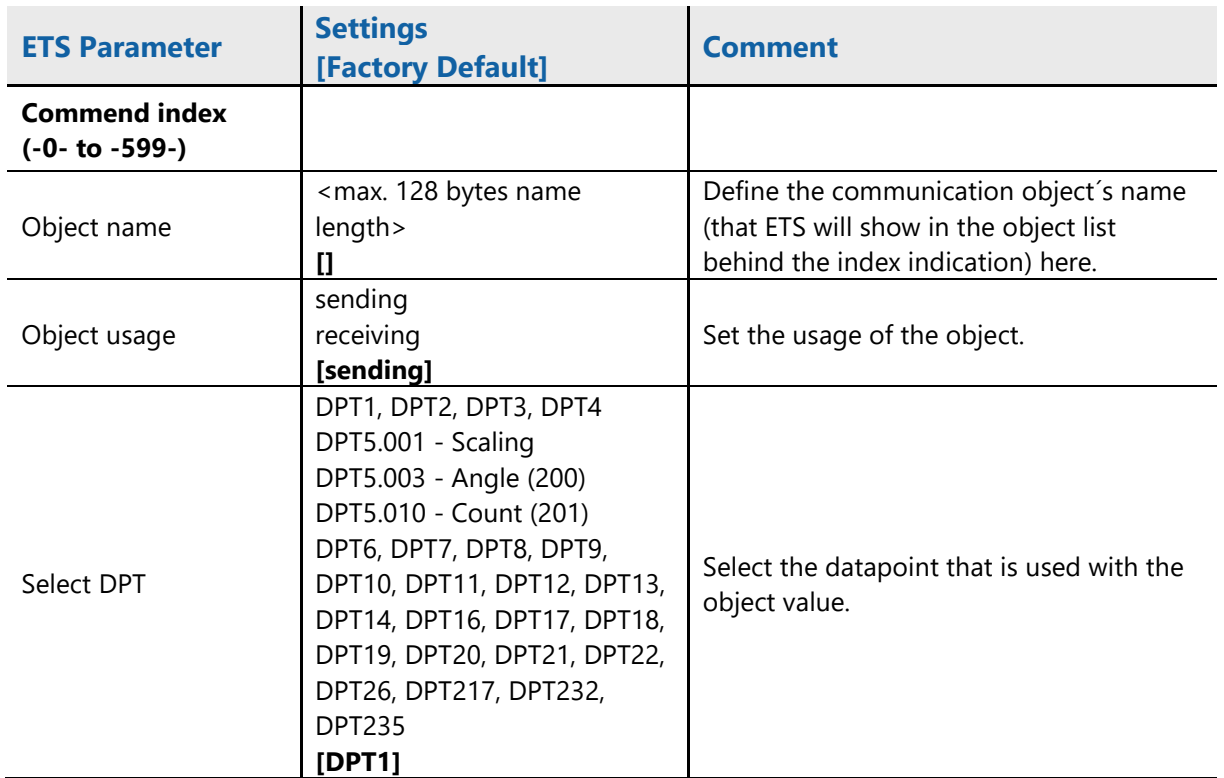

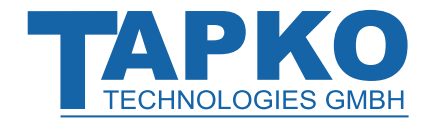

### **ETS Database SIMip**

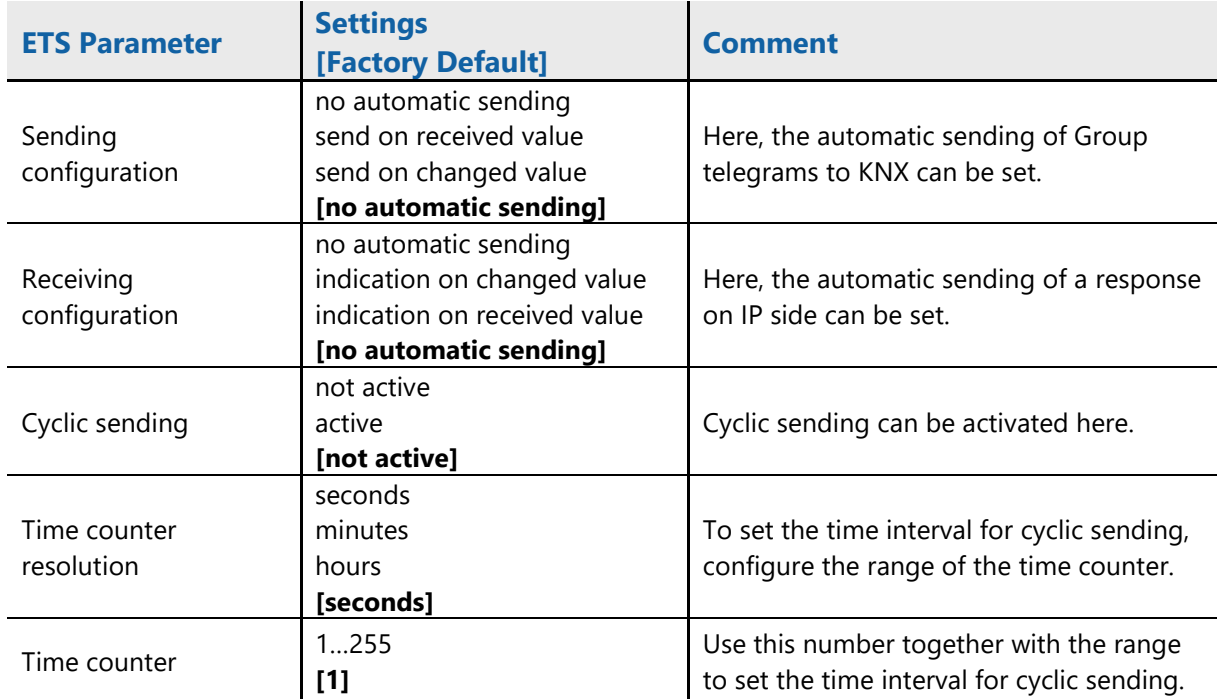

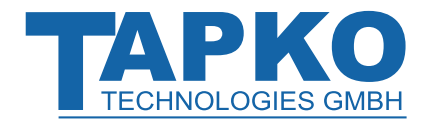

**- 13 -**

# **SIMip**

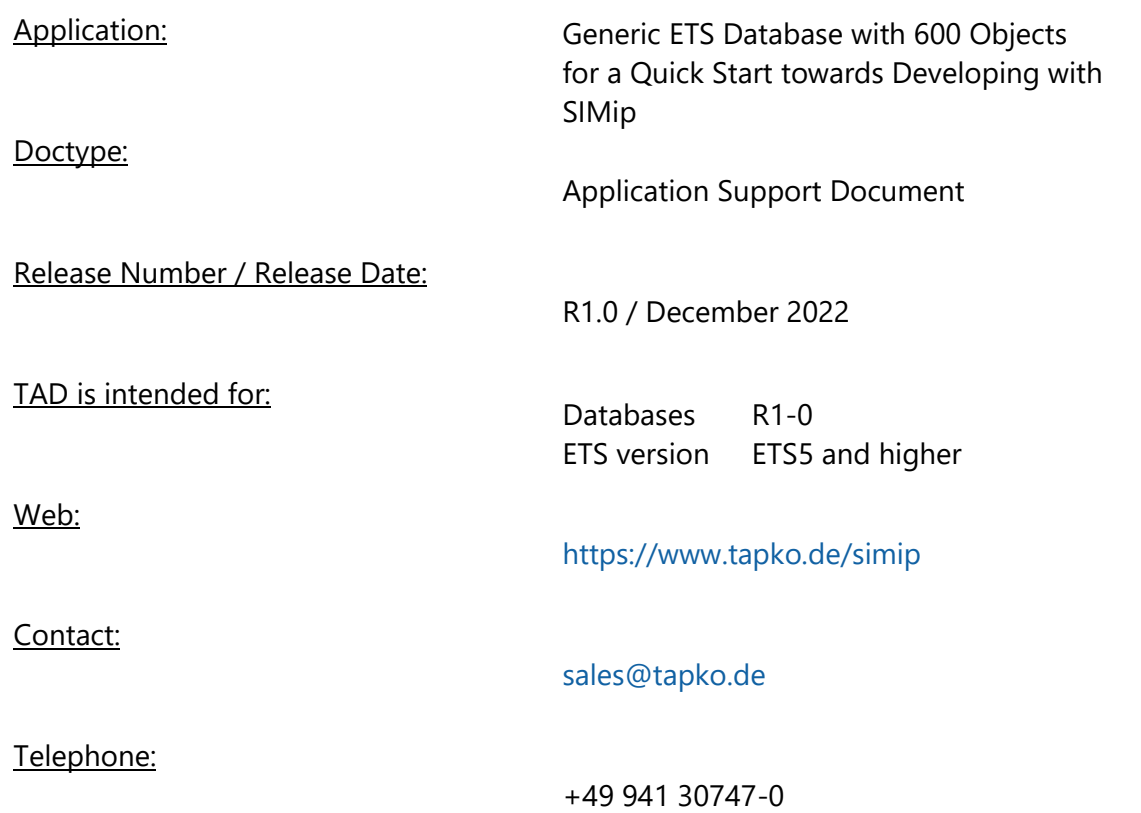

**© 1999-2022 TAPKO Technologies GmbH Im Gewerbepark A15 93059 Regensburg Germany**